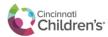

## Happy Together Tip Sheet

With Happy Together Link, you can add Link accounts you might have with other organizations for reviewing patient information. From the Happy Together Link page, you can switch from one account to another without having to enter your login information again. You can also see when there are unread messages for each account, so you know whether there are any updates you need to review.

## Using Happy Together Link

To get started with the Happy Together Link, click the icon.

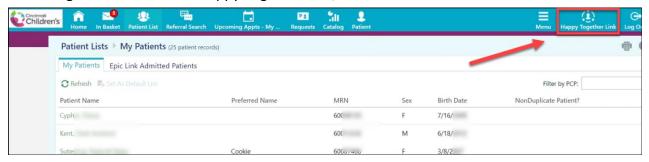

• When you open the activity for the first time, you see a **welcome message** with information about how to use Happy Together Link.

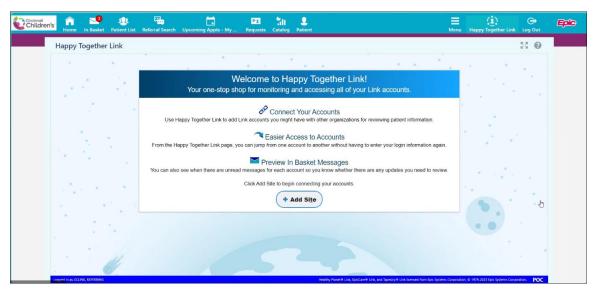

• To add a Link account to Happy Together Link, Click

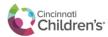

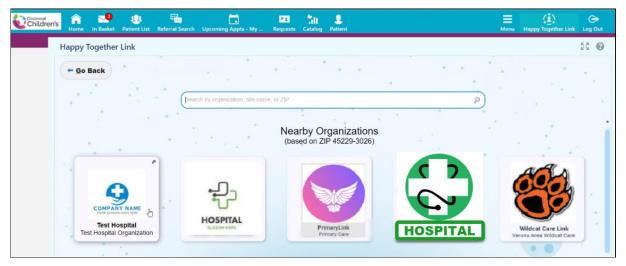

- Community users can **search for the organization** name, website name, or postal code of the organization that hosts the website.
- From the search results, users **click the account to open a separate window** where they are prompted to enter their **account credentials** for that website & then their Passcode.

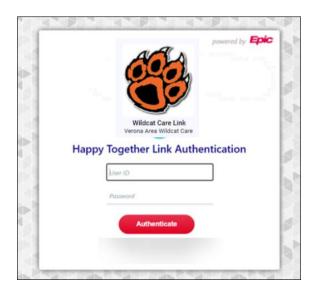

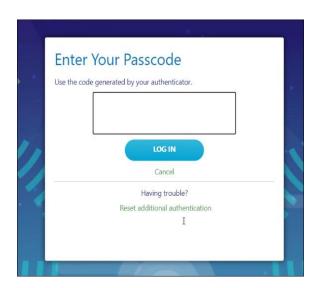

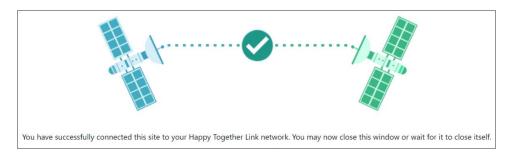

 After they log into the website & verify their credentials, the account is added to the Happy Together Link activity.

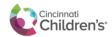

• Users can then quickly access the account going forward from within any of their other accounts linked to Happy Together Link without needing to enter their credentials again.

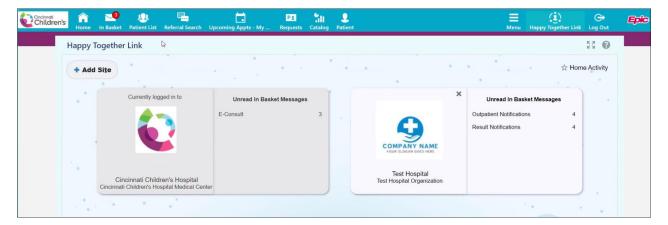

- After adding a site, users can make Happy Together Link their default activity, so the activity appears
  right away the next time they log in.
- To do so, a user clicks the star icon in the top right corner of the activity.

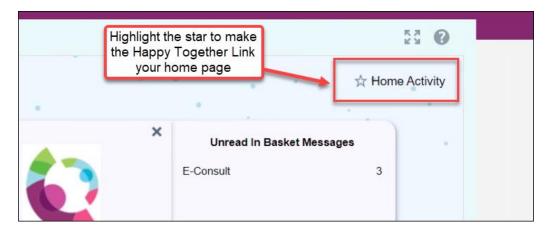

## Frequently Asked Questions

• CLICK HERE TO READ THE FAQ'S.